**MAC439 Laboratório de Bancos de Dados**

# **Aula 14 Introdução ao MongoDB (Parte 1)**

27 de abril de 2018

Profa. Kelly Rosa Braghetto

Slides baseados no material confecionado por Elaine Naomi Watanabe (elainew@ime.usp.br), mestre pelo DCC-IME-USP

# MongoDB

- Sistema gerenciador de banco de dados NoSQL
	- Modelo orientado a documentos
	- Esquema flexível (*schemaless*)
	- API de manipulação de dados em JavaScript
- Software livre, multiplataforma
- Criado em 2007
- Nome vem de ''*huMONGOus"* capaz de lidar com *enormes* volumes de dados
- <https://www.mongodb.com/>

#### Popularidade entre os SGBDs

#### 342 systems in ranking, April 2018

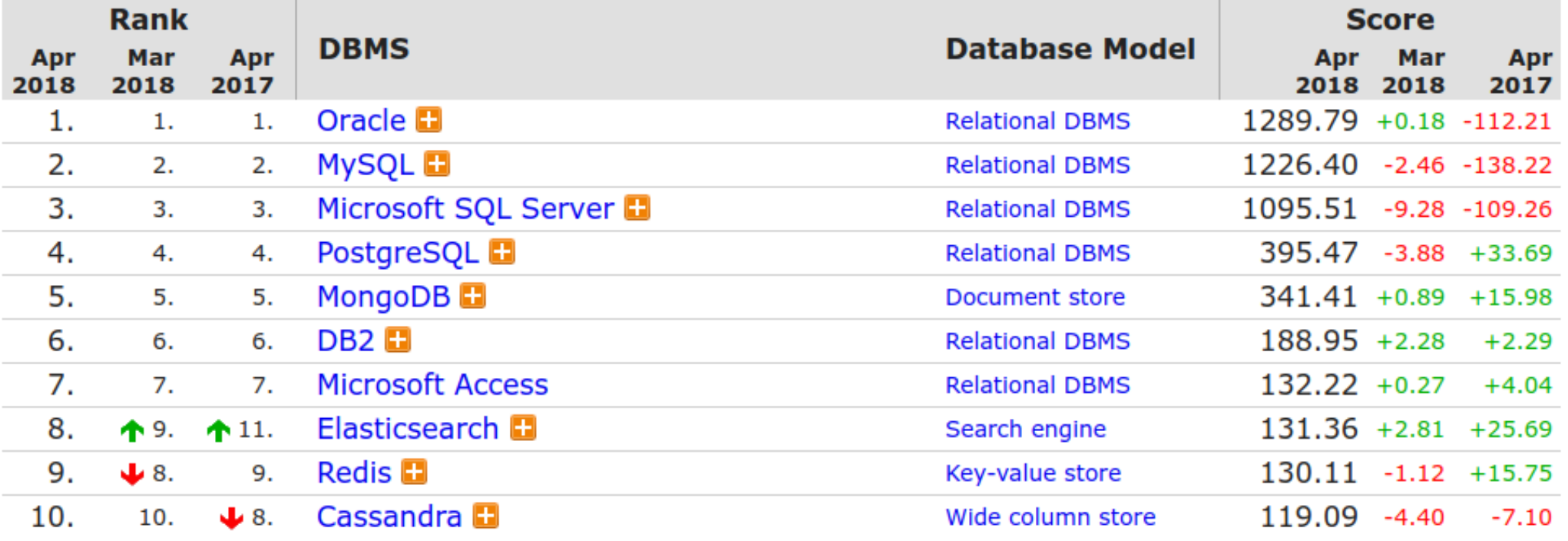

#### <http://db-engines.com/en/ranking>

#### Popularidade entre os *Document Stores*

#### 45 systems in ranking, April 2018

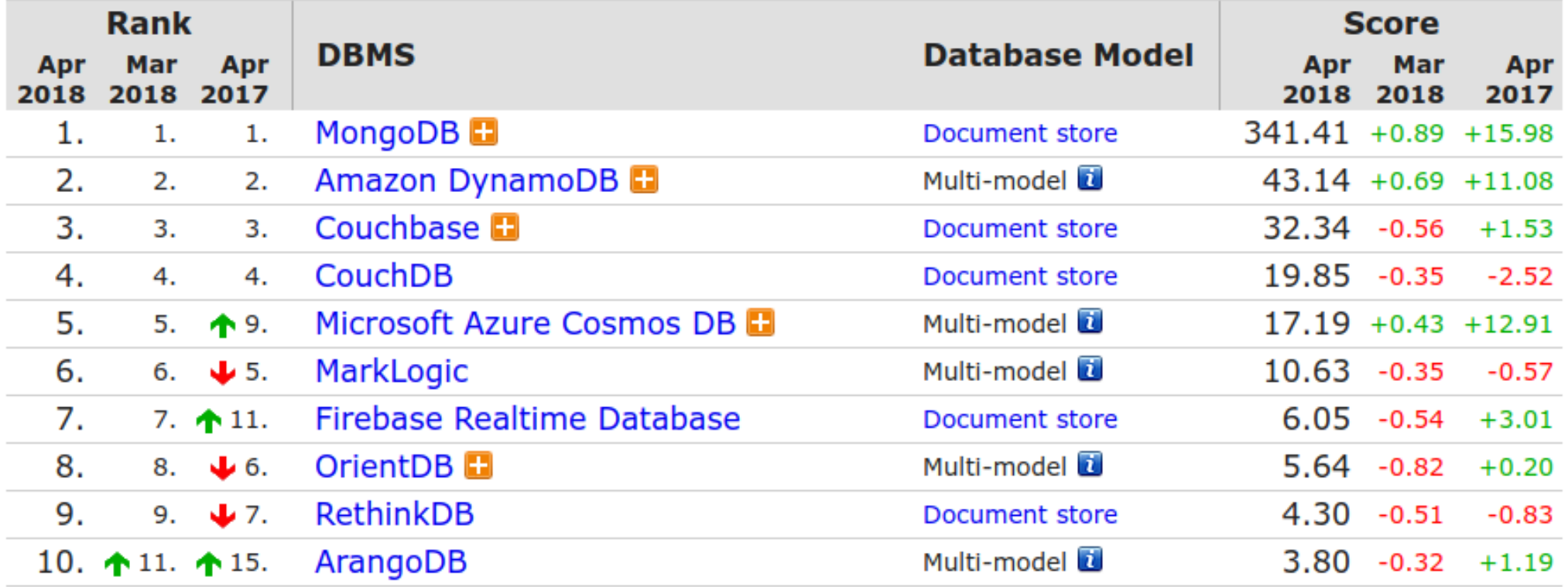

#### <http://db-engines.com/en/ranking/document+store>

### Um BD no MongoDB

- $\cdot$  Banco de dados = conjunto de coleções
- Coleção *(collection)* = conjunto de documentos
- Documento  $\approx$  objeto em JSON

# [Relembrar é viver] Tipos de dados do JSON

- **Null**
- **Boolean** *true* ou *false*
- **String** (codificação Unicode)
- **Number** (pode ter sinal, e também pode ser decimal ou científico)
- **Object** conjunto de itens do tipo chave-valor, onde cada chave é uma string única dentro do objeto
- **Array** lista ordenada de dados, possivelmente de tipos diferentes, delimitados por colchetes e separados por vírgulas

# [Relembrar é viver] Exemplo de documento em JSON

```
"nome": "João", //string"idade":21, //number"eleitor":true, //boolean
"escolaridade": null, //null"hobbies": ["tênis", "xadrez"], //array
"endereço": {
     "cidade": "São Paulo",
     "estado" "SP"
\} //object/document
```
₹

ጉ

# BSON – Binary JSON

- É um formato binário de seriação de documentos JSON
- É usado no MongoDB para o armazenamento e passagem de dados
- Possui extensões que permitem a representação de tipos de dados não existentes em JSON:
	- **Date**

– ...

- **Binary Data (binData)** vetores de bytes
- **ObjectId** identificador de um registro no MongoDB
- **32-bit integer (int)**
- **64-bit integer (long)**
- **Regular Expression (regex)**
- **MaxKey, MinKey, Timestamp** tipos usados internamente pelo MongoDB

#### <https://docs.mongodb.com/manual/reference/bson-types/>

# Identificação de objetos

- Todo documento em uma coleção deve ter, obrigatoriamente, um campo chamado **\_id** que funciona como chave primária para o documento
	- O campo **\_id** pode ser de qualquer tipo de dado
	- Mas se na criação de um objeto o campo **\_id** não for definido, o MongoDB atribuirá um valor do tipo *ObjectId* para o campo

# Identificação de objetos

- *ObjectIds* são "valores pequenos, ordenados, (provavelmente!) únicos e fáceis de se gerar"
- Um *ObjectId* ocupa 12 bytes:
	- 4 bytes para representar o timestamp da criação do ID
	- 3 bytes para o identificador da máquina onde o ID foi criado
	- 2 bytes para o identificador do processo que criou o ID
	- 3 bytes para um contador, iniciado com um valor aleatório

# Para garantir escalabilidade, o MongoDB ...

- Não possui o conceito chaves estrangeiras
	- Mas é possível estabelecer ligações (relacionamentos) entre documentos por meio de atributos comuns
- Não possui suporte a operações de junção de coleções
- Não possui suporte a transações
	- Mas garante **atomicidade em nível de documento** nas operações de escrita
	- Já está anunciado no site do MongoDB que uma nova versão com suporte a transações multidocumentos estará disponível ainda em 2018

# Principais componentes do MongoDB

- **mongo** : cliente do MongoDB (Mongo Shell)
- **mongod** : servidor do MongoDB
- **mongod --replSet "nomeReplica"**: servidor de réplica do MongoDB
- **mongod --configsvr**: serviço de configuração do particionamento de dados (ele processa as consultas do cliente e determina a localização dos dados)
- **mongos**: serviço de roteamento de consultas do cliente para o serviço de configuração do cluster
- **Lista de drivers**: <http://docs.mongodb.org/ecosystem/drivers/>

# Replicação / Particionamento no MongoDB

**Métodos utilizados para a obtenção de escalabilidade horizontal:**

- **Sharding** (particionamento de dados): o conjunto de dados é dividido em diferentes partes ( shards ) e essas partes são distribuídas em servidores distintos
- **ReplicaSet** (conjunto de réplicas): é um grupo de servidores (mongod) que hospedam/armazenam o mesmo conjunto de dados

### Conexão com o MongoDB

Nas aulas sobre o MongoDB, usaremos duas opções de clientes de conexão:

- MongoDB Shell (linha de comando)
	- Já vem no pacote *core* do MongoDB
	- Ele já está instalado nas máquinas do CEC
- Nosglclient (antigo MongoClient) interface gráfica

### Cliente de conexão Nosqlclient

- Baixe-o de https://nosqlclient.com/
- Descompacte o arquivo e entre no diretório criado
- Execute o programa com o comando:  $\sqrt{2}$  /nosqlclient
- Entre no menu "Connect > Create New"
- Dados para a conexão com um MongoDB local:
	- Na aba "Connection"
		- Connection name: qualquer nome a sua escolha
		- **Hostname:** localhost
		- **Port:** 27017 → essa é a porta padrão do MongoDB
		- **DB Name:** local

# Os exemplos/comandos que veremos a seguir introduzem o uso do MongoDB Shell

# A API do MongoDB é baseada em JavaScript, assim pode-se...

• Executar scripts is

● Declarar variáveis

for(i=0; i < 3; i++){ print ("hello, " + i); }

var test =  $"abc";$ print (test); test

• Manipulador objetos JSON

$$
\begin{array}{rcl}\n\text{dict} &= { "a":1, "b":2}; \\
\text{dict} & \\
\text{dict.a} & \\
\text{dict["a"]} & \\
\text{w} &= "a" & \\
\text{dict[w]} & \n\end{array}
$$

#### Acessando o *help* em diferentes níveis

```
//geral
help;
//nível do banco de dados
db.help();
//nível de uma coleção
db.<nome_coleção>.help();
//nível do comando find()
db.<nome_coleção>.find().help();
//definição de uma função
db.<nome_coleção>.find;
```
<nome\_coleção> é o nome da coleção dentro do banco de dados selecionado com use <nome\_bd>

### Alguns comandos úteis

show dbs – Lista todos os BDs do servidor mongod

use <nome\_bd> – Conecta (ou cria, se ainda não existir) o BD especificado

db – obtém ponteiro para BD atualmente em uso

show collections – Lista todas as coleções de BD atualmente em uso

 $quit() - sai do shell$ 

### Criação e uso de BDs

• Para usar um banco de dados já existente ou criar um novo banco de dados, basta fazer:

use <nome do BD>;

Se ainda não existir um BD com o nome indicado, esse BD será criado assim que uma coleção for criada dentro dele.

# Criação de coleções

- Pode-se incluir um documento em uma coleção; se a coleção não existe ainda, ela será automaticamente criada
	- O comando abaixo cria a coleção minha\_nova\_colecao com o documento {"a":1} dentro dela

db.minha\_nova\_colecao.insert({"a":1});

• Ou pode-se criar uma coleção vazia

db.createCollection("minha\_nova\_colecao");

# Organizando as coleções com *namespaces*

- Pode-se agrupar as coleções em *namespaces*
	- A notação com ponto é usada para designar a qual *namespace* pertence uma coleção
- Exemplos:

```
db.bcc.alunos.insert({"nusp":12345, "nome":"John Lennon"});
db.bcc.disciplinas.insert({"codigo":"MAC0439"});
```
ou

```
db.createCollection("bcc.alunos");
db.createCollection("bcc.disciplinas");
```
### Criando uma coleção para testes

- Baixe o script "criacao\_colecao\_bios.js" disponível no Paca
- No mongo shell, execute:

load("criacao\_colecao\_bios.js");

Isso criará no BD em uso uma coleção chamada *bios*, com dados da biografia de personalidades da Computação (incluindo suas contribuições para a área e os prêmios que receberam)

### Exemplo de documento da coleção ''bios"

```
\{ "_id" : 6,
     "name" : {
         "first" : "Guido",
         "last" : "van Rossum" },
     "birth" : ISODate("1956-01-31T05:00:00Z"),
     "contribs" : [ "Python" ],
     "awards" : [
\{ "award" : "Award for the Advancement of Free Software",
             "year" : 2001,
             "by" : "Free Software Foundation"
         },
\{ "award" : "NLUUG Award",
             "year" : 2003,
             "by" : "NLUUG"
         } ]
}
```
No MongoDB, toda busca se dá no escopo de uma única coleção.

• Para listar todos os documentos da coleção bios:

db.bios.find();

• Para listar as personalidades da coleção que possuem primeiro nome ''James'' e sobrenome ''Gosling'':

db.bios.find({"name":{"first": "James", "last":"Gosling"}});

#### ou

db.bios.find({"name.first": "James", "name.last":"Gosling"});

● Atenção: Na base *bios* usada nesta aula*,*

db.bios.find({"name":{"first": "James"}});

#### **não** gera o mesmo resultado que

db.bios.find({"name.first": "James"});

![](_page_26_Figure_0.jpeg)

https://docs.mongodb.com/manual/tutorial/query-documents/

● Busca com condição **OU** – Exemplo

Seleciona os nomes e as contribuições das personalidades que ganharam um prêmio Turing ou que morreram antes dos anos 2000.

```
db.bios.find(
  { $or:[{"awards.award":"Turing Award"},
         {"death":{$lt: ISODate("2000-01-01T00:00:00Z")}}
 ] 
    },
  {"name":1, "contribs":1 }
);
```
#### https://docs.mongodb.com/manual/tutorial/query-documents/

● Busca com condição **E** e **OU** - Exemplo

Seleciona os nomes e as contribuições das personalidades que nasceram depois dos anos 30 e que (ganharam um prêmio Turing ou que morreram antes dos anos 2000).

```
db.bios.find(
   { "birth": {$gte: ISODate("1930-01-01T00:00:00Z")},
      $or:[{"awards.award":"Turing Award"},
          {"death": {$lt: ISODate("2000-01-01T00:00:00Z")}}
\sim \sim \sim \sim \sim \sim \sim },
   {"name":1, "contribs":1 }
);
```
#### https://docs.mongodb.com/manual/tutorial/query-documents/

● Busca com condições **E** - Exemplo

Seleciona os nomes e as contribuições das personalidades que nasceram depois dos anos 30 e antes dos anos 80 e que ganharam um prêmio Turing.

```
db.bios.find(
     { "birth": {$gte: ISODate("1930-01-01T00:00:00Z"), 
                $lt: ISODate("1980-01-01T00:00:00Z")},
      "awards.award":"Turing Award"
    },
   {"name":1, "contribs":1 }
);
```
● A consulta abaixo **não** gera o mesmo resultado que a do slide anterior porque quando aparece mais de uma condição para um mesmo atributo, somente a última delas vai ser considerada (no caso, birth < 1980-01-01 )

```
db.bios.find(
   { "birth": {$gte: ISODate("1930-01-01T00:00:00Z")}, 
      "birth": {$lt: ISODate("1980-01-01T00:00:00Z")},
      "awards.award":"Turing Award"
    },
   {"name":1, "contribs":1 }
);
```
# Operadores lógicos para condições de busca

Operadores lógicos são usados para unir cláusulas na condição de busca

- **\$or**
- **\$and**
- **\$not**
- **\$nor** devolve os documentos para os quais todas as cláusulas unidas pelo NOR são avaliadas como falsas

https://docs.mongodb.com/manual/reference/operator/query/#query-selectors

### Operadores para condições de busca

- $\oint g t \text{greater than }$  (>)
- $\text{Sete} \text{greater than or equal } (> =)$
- $$It less than (<)$
- **\$1te** less than or equal (<=)
- **\$ne** *not equal* (<>)
- $sin -$  verifica a pertinência num conjunto de valores
- \$nin verifica a não pertinência num conjunto de valores

#### [https://docs.mongodb.com/manual/reference/operator/query](https://docs.mongodb.com/manual/tutorial/query-documents/)/#query-selectors

• Encontre as disciplinas que possuem código MAC426 ou MAC439

### db.disciplinas.find( {"codigo":{\$in:[ "MAC0439","MAC0426"]}});

# Operadores para condições de busca

- **\$exists** verifica a existência de atributos
- **\$elemMatch** verifica se existe pelo menos um elemento no vetor que satisfaz a condição de comparação
- **\$size** compara tamanho de vetor
- **\$regex** "casa" com expressão regular

● ...

#### https://docs.mongodb.com/manual/reference/operator/query/#query-selectors

• Encontre os nomes das personalidades que tiveram 3 contribuições para a Computação:

db.bios.find({"contribs":{\$size:3}}, {"name":1,"contribs":1,"\_id":0});

• Encontre os nomes das personalidades que criaram a linguagem de programação *Simula*:

db.bios.find({"contribs":

{\$elemMatch:{\$eq:"Simula"}}}, {"name":1,"contribs":1,"\_id":0});

• Encontre as disciplinas que contêm "MAC" no código: db.bcc.disciplinas.find(

{"codigo":{\$regex:'mac',\$options:'i'}});

ou

```
db.bcc.disciplinas.find({"codigo":/mac/i});
```
Obs.: a opção 'i' é para ignorar a diferença entre maiúsculas e minúsculas.

- Encontre as disciplinas que contêm "MAC" como **prefixo** no código:
	- db.bcc.disciplinas.find(

{"codigo":{\$regex:'^mac',\$options:'i'}});

ou

db.bcc.disciplinas.find({"codigo":/^mac/i});

● Encontre as disciplinas que contêm "MAC" como **sufixo** no código: db.bcc.disciplinas.find(

{"codigo":{\$regex:'mac\$',\$options:'i'}});

ou

```
db.bcc.disciplinas.find({"codigo":/mac$/i});
```
- Mais sobre o uso de regex de JavaScript pode ser visto em:
	- http://www.w3schools.com/jsref/jsref\_obj\_regexp.asp

# Modificadores de resultados de consulta - Exemplos

• Mostra a sexta disciplina (uma depois de 5) da lista de disciplinas ordenada descendentemente por código:

db.bcc.disciplinas.find().  $sort({}$ "codigo":-1 $})$ .limit(1).skip(5);

### Remoção de coleções e BDs

• Para apagar a coleção <nome\_coleção>:

db.<nome\_colecao>.drop();

• Para apagar o banco de dados atualmente em uso:

db.dropDatabase();

# Referências Bibliográficas

- Documentação do MongoDB
	- https://docs.mongodb.com/
- Tutoriais oficiais:
	- https://docs.mongodb.com/manual/
	- https://docs.mongodb.com/getting-started/shell/
- Tabela de mapeamento de SQL para MongoDB
	- http://s3.amazonaws.com/info-mongodb-com/sql\_to\_mongo.pdf
- Livros:
	- ''MongoDB: The Definitive Guide, 2nd Edition Powerful and Scalable Data Storage", de Kristina Chodorow, Editora: O'Reilly Media
	- ''MongoDB: Construa novas aplicações com novas tecnologias'', de Fernando Boaglio, Editora: Casa do Código